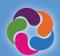

# ParentVUE Quick Guide

#### What is ParentVUE?

ParentVUE provides a way to view all school related information and data for all your students. Register for athletics, special programs, communicate with teachers, and verify your student information annually.

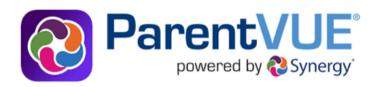

## ParentVUE Mobile Apps

Connect and communicate from the convenience of your mobile device.

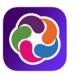

#### **Download the ParentVUE Mobile app**

iOS App

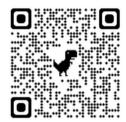

apple.co/3aN7LaP

**Android App** 

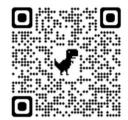

bit.ly/PVUE-Android

### **ParentVUE Features**

- Check grades and attendance
- View report cards, test scores, GT identification letters and other documents from the school
- Communicate with school staff
- View student schedules
- Schedule parent/teacher conferences
- Make course requests for the next school year
- View past courses completed towards graduation (course history)
- View status of Student Service Learning (SSL) hours obtained towards graduation
- Connect with myMCPS Classroom (Canvas) to view course content, assignments and resources
- Update emergency card information
- View school information such as address, phone number and website

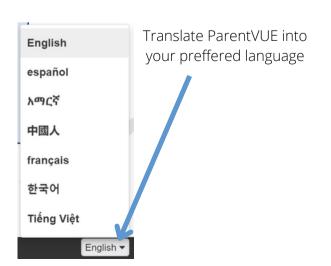

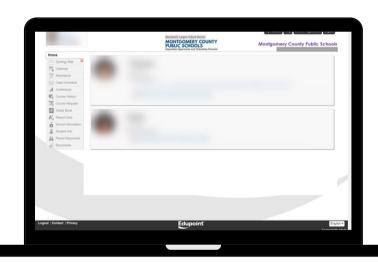

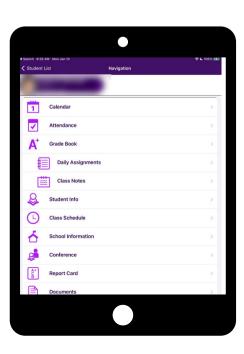

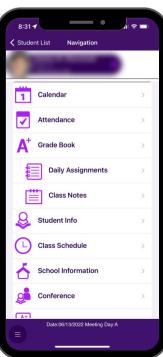

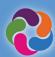

# ParentVUE Quick Guide

# A

## **How Do I Activate My ParentVUE Account?**

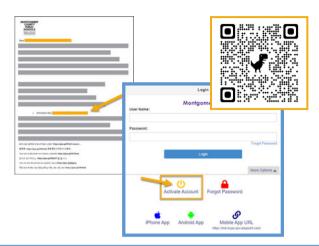

## Using the activation letter provided by your school:

- Login to <a href="https://md-mcps-psv.edupoint.com">https://md-mcps-psv.edupoint.com</a>
- Select "Lam a Parent"
- Click "Activate Account"
- Accept the terms and conditions
- Enter the information prompted
- Be sure to enter your name and activation key **EXACTLY**as they appear in the letter

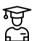

# **Online Registration**

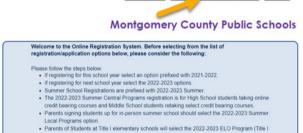

My Account Help Online Registration Logout

Please select the registration/application from the list below

•

Begin Registration >

# Available Registrations/Applications (availability dates for each will vary):

- Annual Verification
- Athletic Registration
- New Student Enrollment (K, and 1-12)
- Prekindergarten/Headstart
- Virtual Academy
- Summer Central High School Programs
- Summer ELO Programs

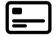

# **Additional ParentVUE Resources**

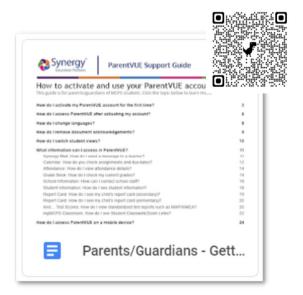

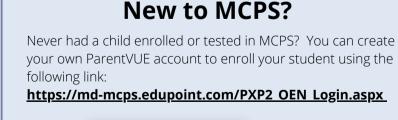

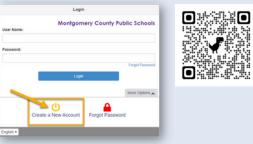